### **EFACULTY QUICKTIP: REGENERATE, ASSIST, MOVE TO REVIEW**

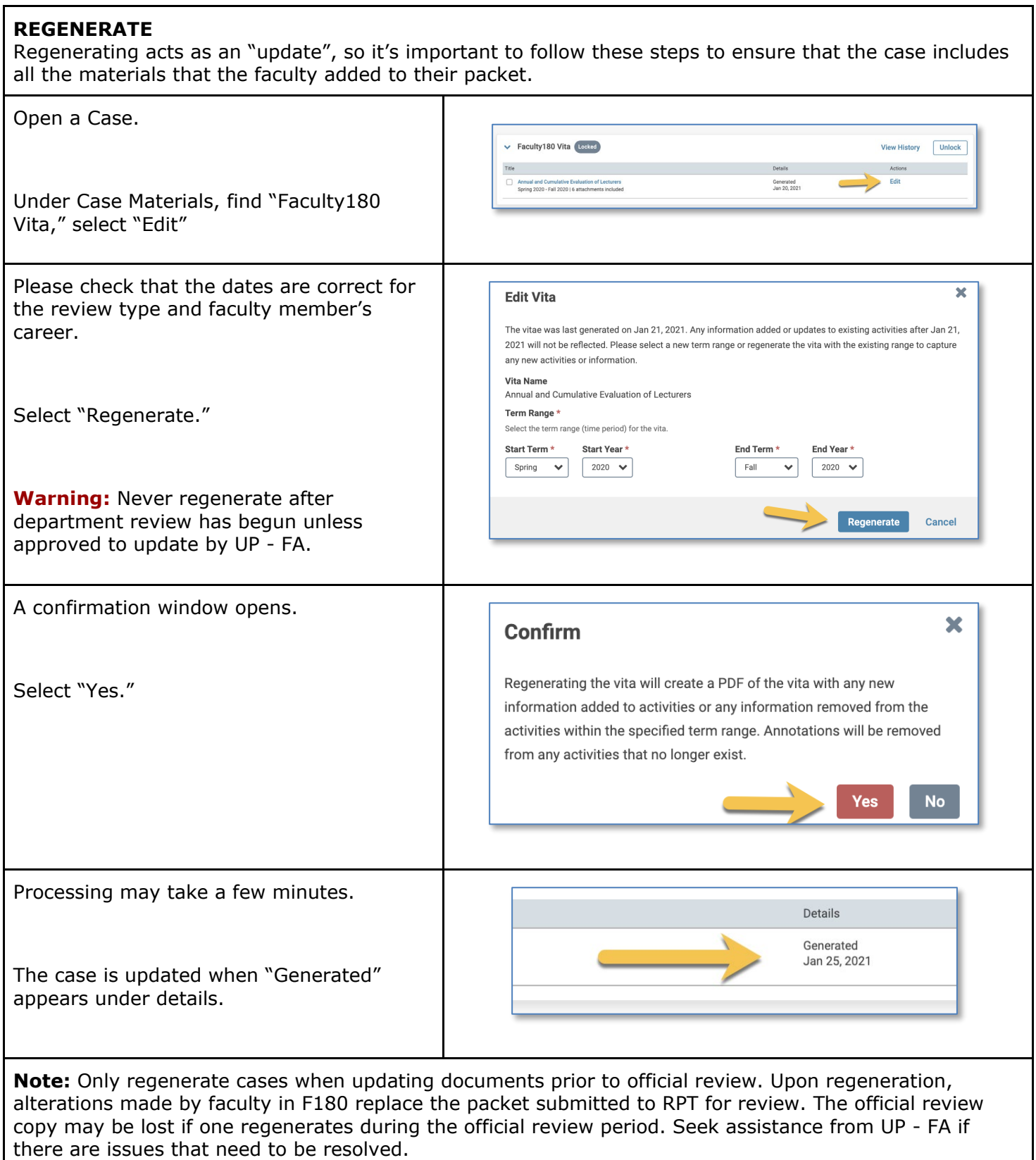

### **EFACULTY QUICKTIP: REGENERATE, ASSIST, MOVE TO REVIEW**

### **ASSIST**

As an individual in the "Department Assistance" group, or as a Department eFaculty Administrator, you'll be able to review the case before moving it forward to the next reviewer.

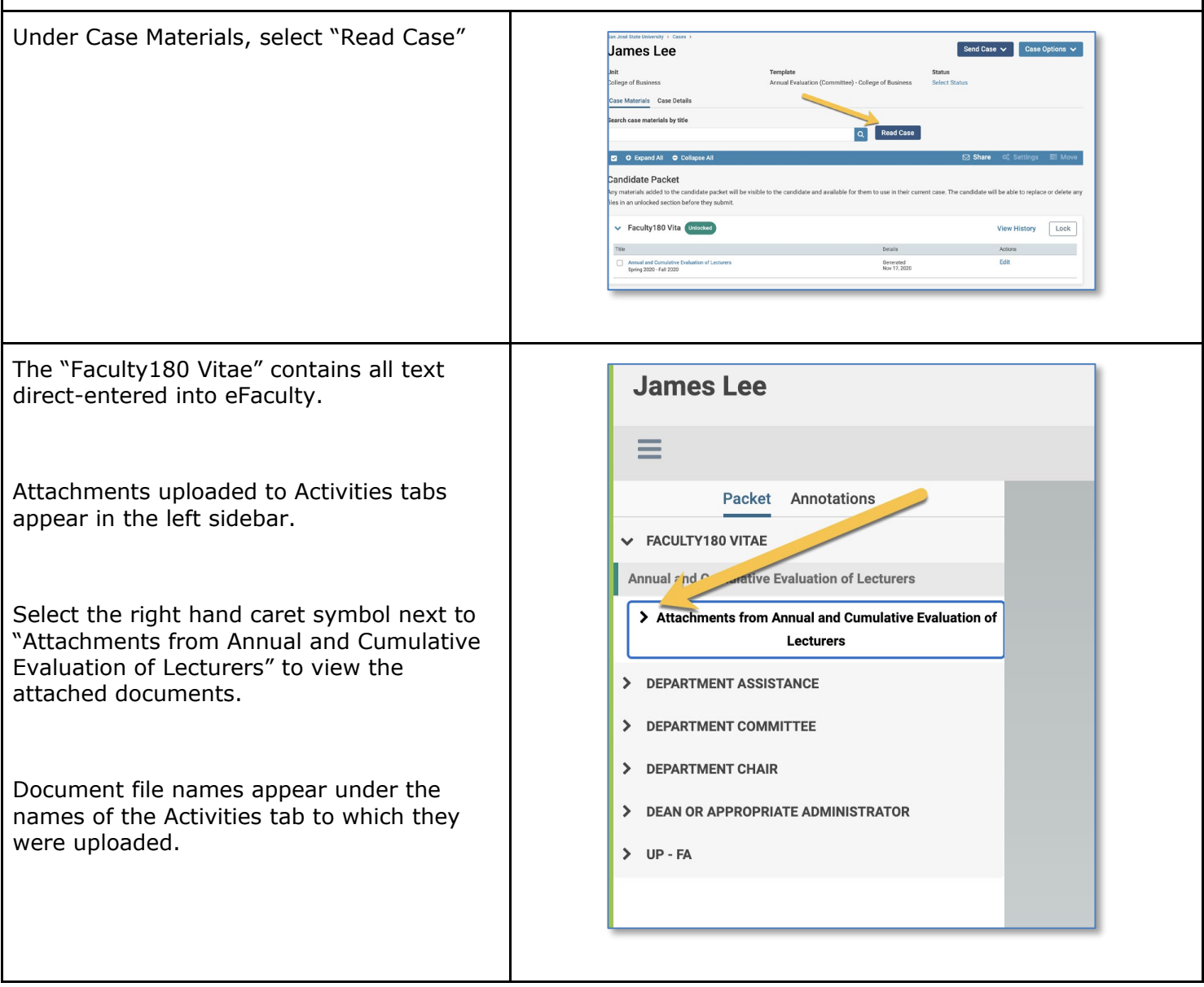

# SJSU | UNIVERSITY PERSONNEL

## **EFACULTY QUICKTIP: REGENERATE, ASSIST, MOVE TO REVIEW**

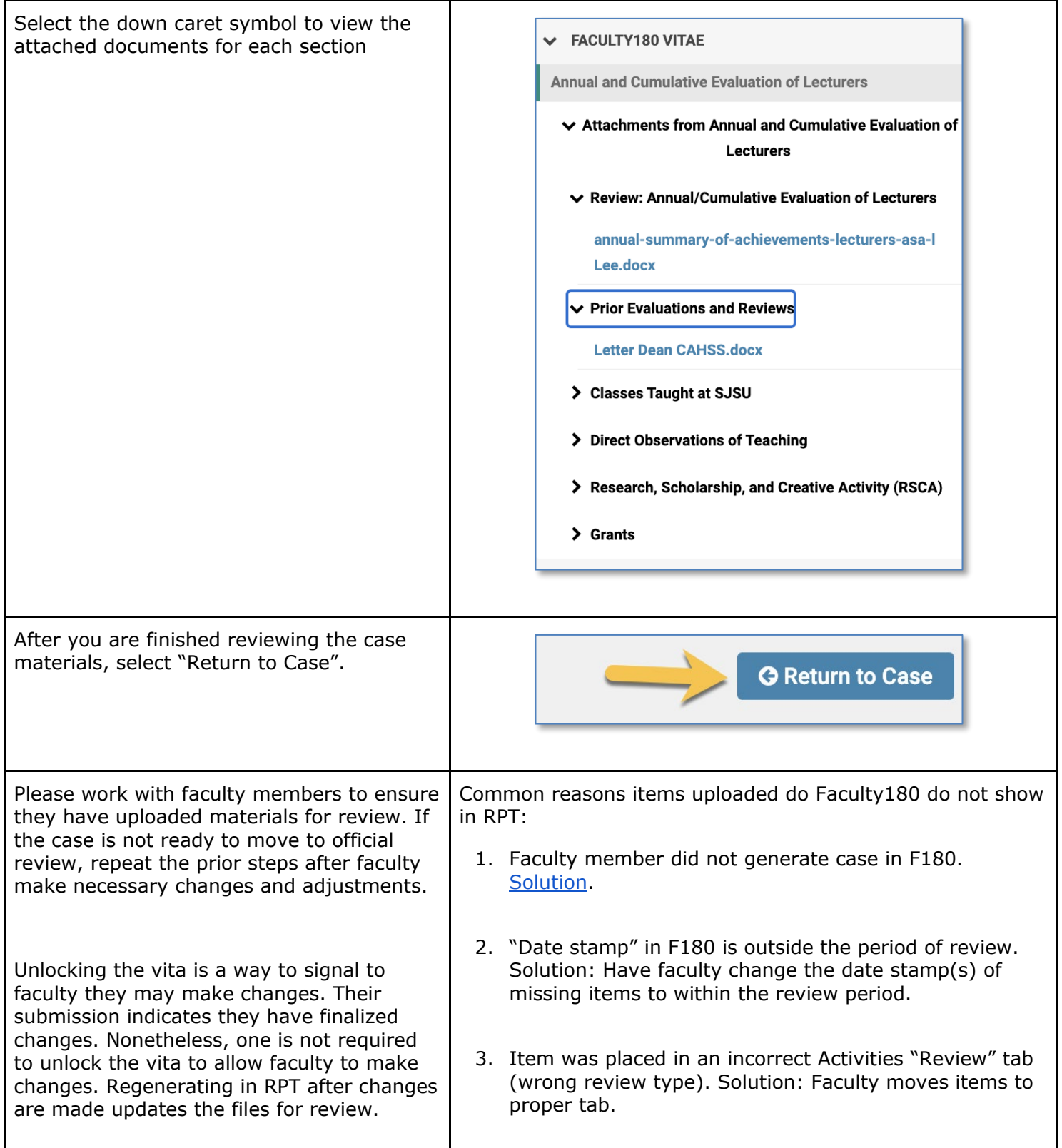

## **EFACULTY QUICKTIP: REGENERATE, ASSIST, MOVE TO REVIEW**

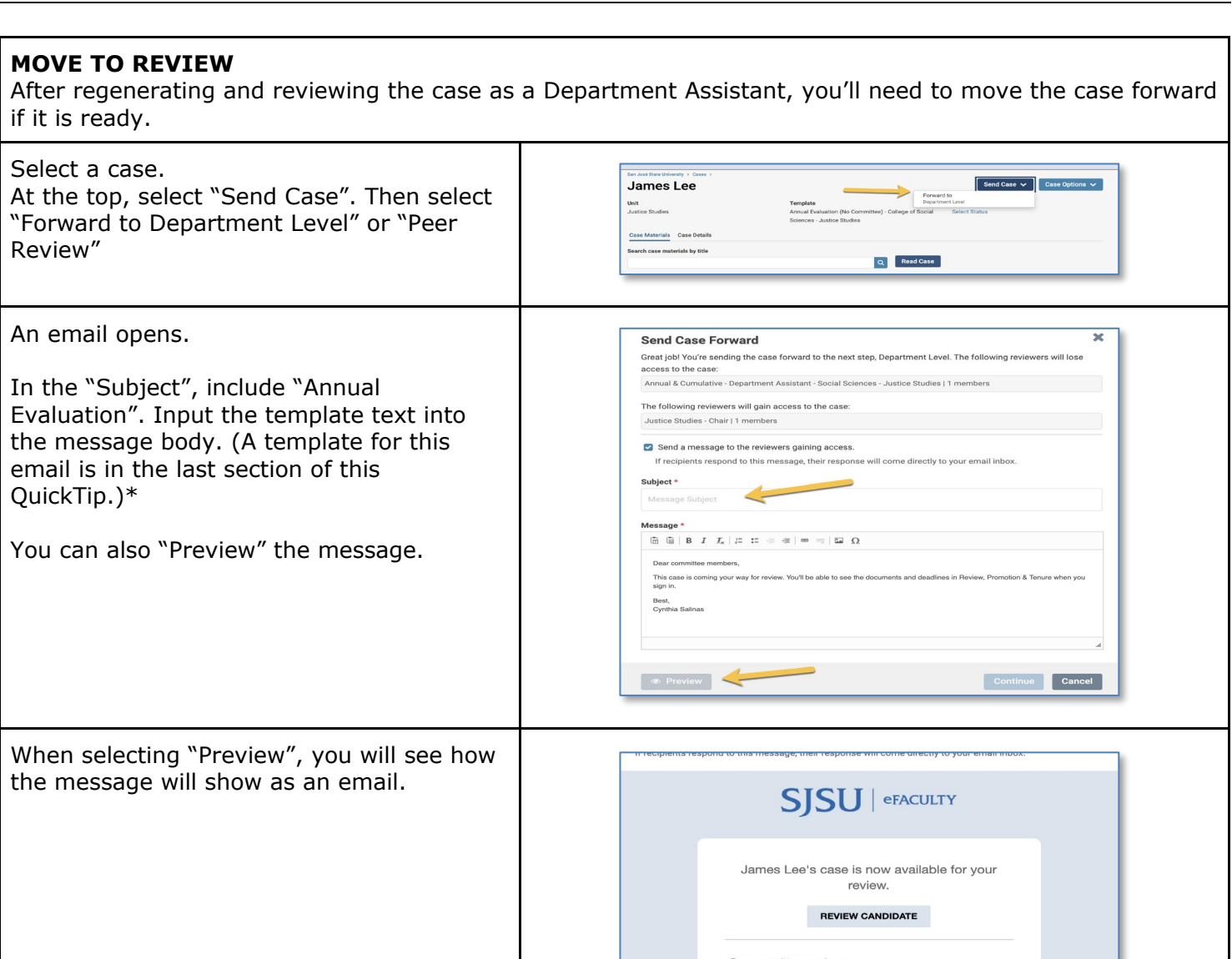

The final step is to select "Continue"

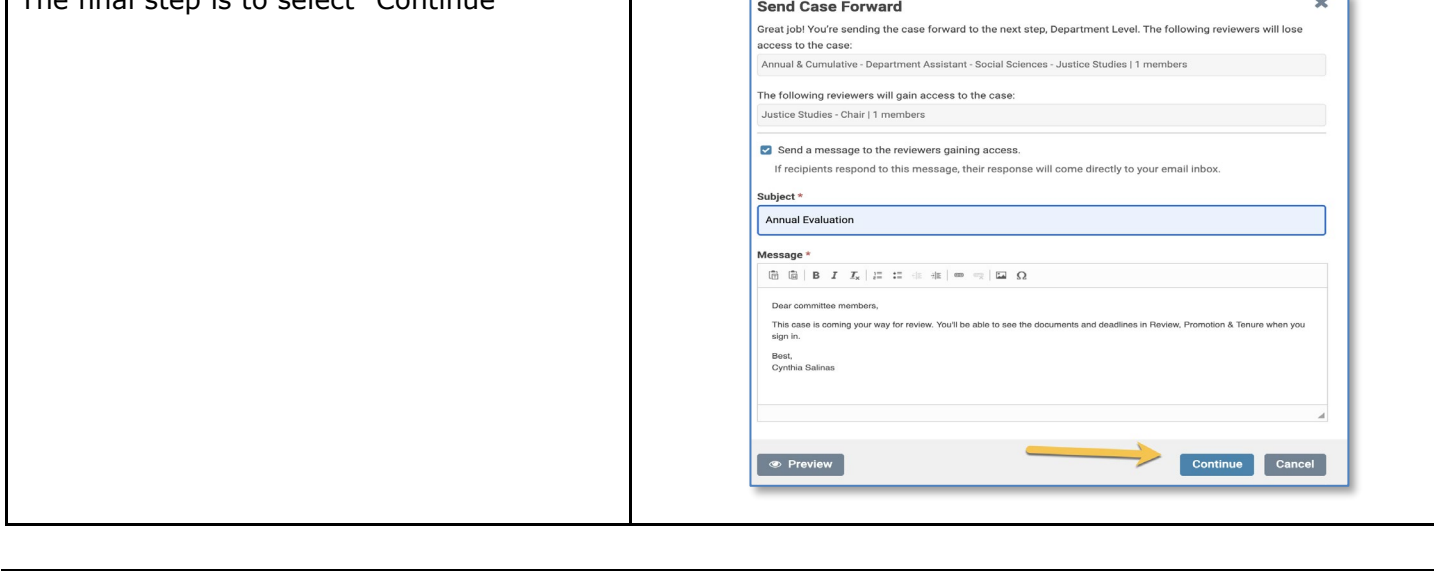

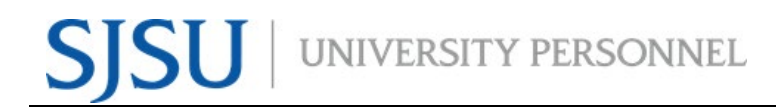

\*Email template for first review step.

#### **Subject: Annual Evaluation or Cumulative Evaluation**

Dear Reviewers:

This packet is now available for review. You'll be able to see the documents and deadlines in RPT when you sign in (the link above will not work for sign on unless you are already signed in to your faculty account--visit one.sjsu.edu). For help initiating your review, please visit our [reviewers guide,](https://www.sjsu.edu/up/docs/efaculty-committee-member-training.pdf) on ou[r](https://www.sjsu.edu/up/mycareer/faculty/efaculty.php) [eFaculty Training and Help](https://www.sjsu.edu/up/mycareer/faculty/efaculty.php) page, or the help pages under your name in the extreme upper right corner of your eFaculty account. If the wrong person is designated chair of a committee, the one assigned may transfer manager duties to the correct person (page 10 of the reviewers guide).

Please note that all materials submitted for review, and personnel committee deliberations, are deemed confidential. Faculty working in more than one department will have items for (an)other department(s) in their packet. Please restrict your review to materials indicating work performance in this department. Finally, if this case were sent to you in error, please alert UP - FA at eFaculty@sjsu.edu.

Best,

James Lee

Senior Director, Faculty Affairs